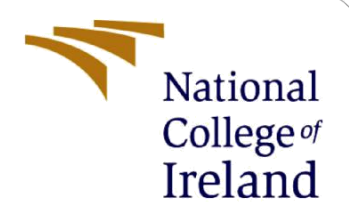

# Configuration Manual

MSc Research Project Data Analytics

Bharat Bhardwaj Student ID: X18186424

School of Computing National College of Ireland

Supervisor: Dr Rashmi Gupta

#### **National College of Ireland**

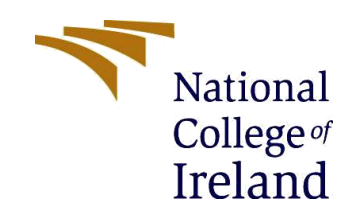

#### **MSc Project Submission Sheet**

**School of Computing**

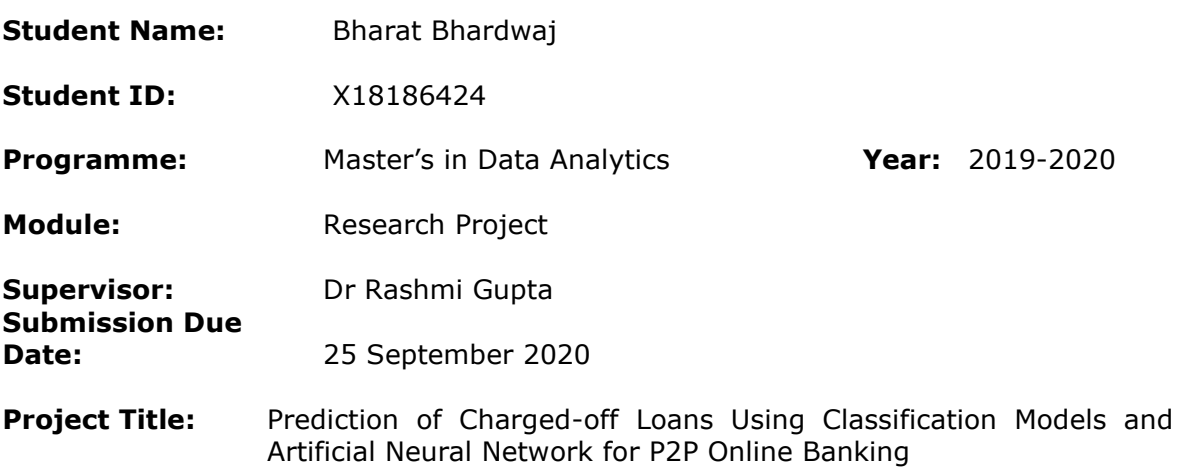

**Word Count:** 929 **Page Count** 8

I hereby certify that the information contained in this (my submission) is information pertaining to research I conducted for this project. All information other than my own contribution will be fully referenced and listed in the relevant bibliography section at the rear of the project.

ALL internet material must be referenced in the bibliography section. Students are required to use the Referencing Standard specified in the report template. To use other author's written or electronic work is illegal (plagiarism) and may result in disciplinary action.

**Signature:** Bharat Bhardwai

**Date:** 25 September 2020

#### **PLEASE READ THE FOLLOWING INSTRUCTIONS AND CHECKLIST**

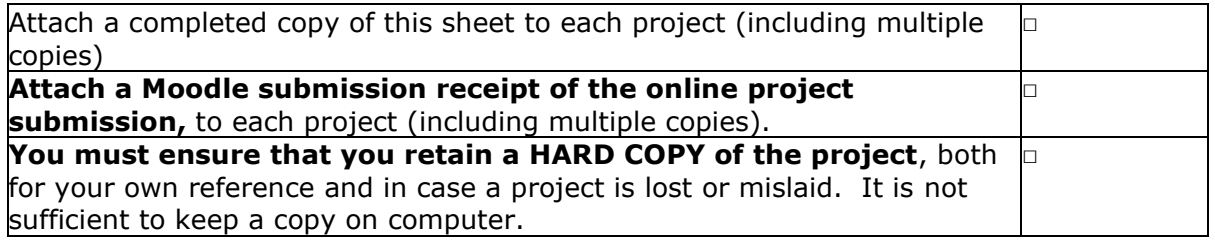

Assignments that are submitted to the Programme Coordinator Office must be placed into the assignment box located outside the office.

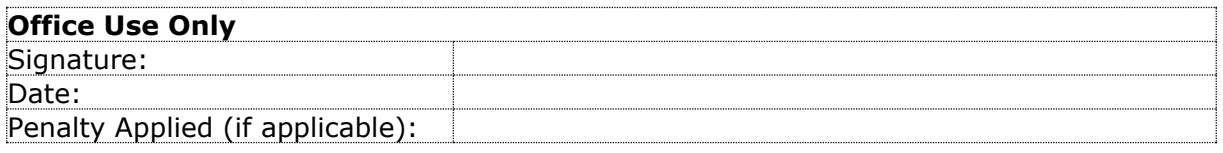

# Configuration Manual

#### Bharat Bhardwaj Student ID: X18186424

# **1 Hardware/Software Requirements**

#### **1.1 Hardware Requirements**

Hardware details are as below to run the development smoothly.

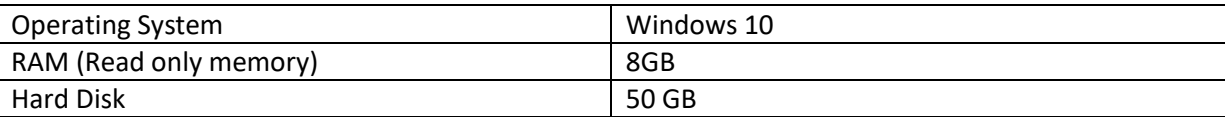

#### **1.2 Software Requirements**

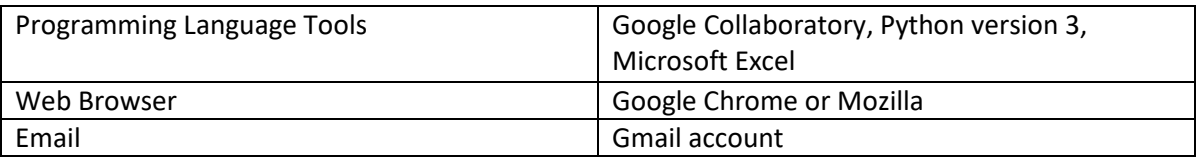

# **2 Google Collaboratory Environment Setup**

This section explains the google colab environment set up to perform the development activity. Respective screenshot for set-up is given below. A Gmail account as [bharat.bhardwaj2014@gmail.com](mailto:bharat.bhardwaj2014@gmail.com) has been used to create a account on google colab notebook.

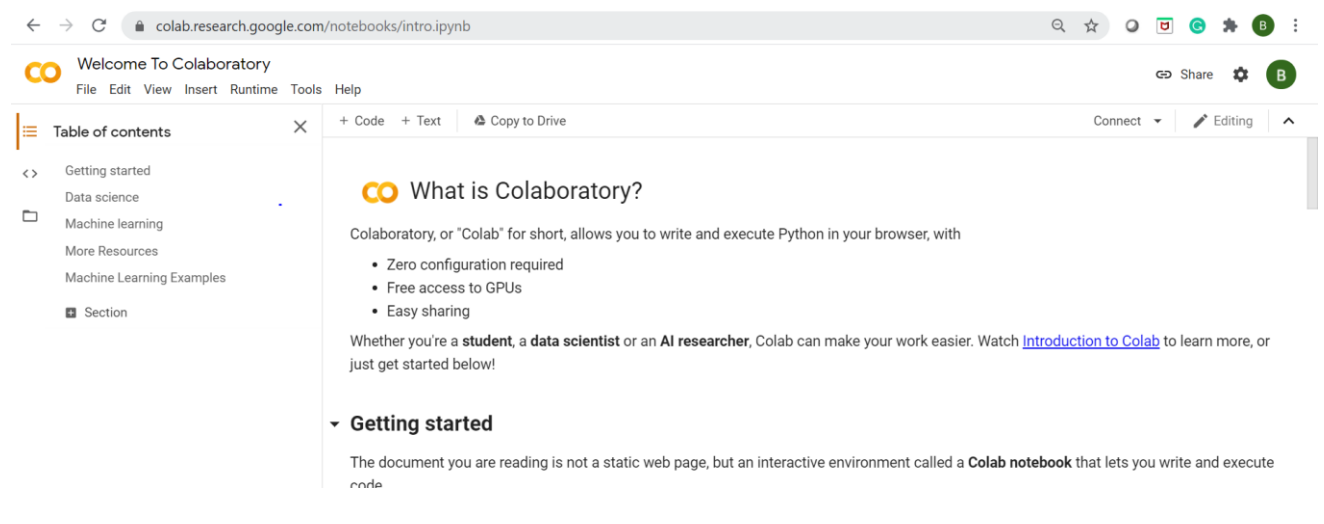

Figure 1: Sign-in to Google Collaboratory

# **3 Data preparation for Experiments**

#### **3.1 Data upload over google drive:**

Lending club data collected from lending club official site and uploaded over google drive as per Figure 3.

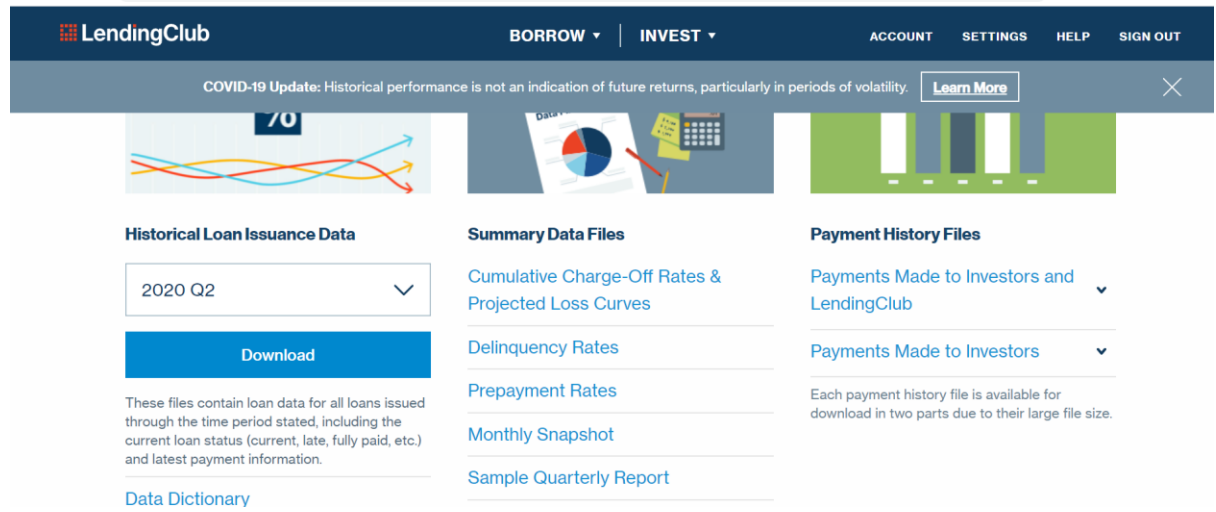

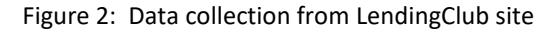

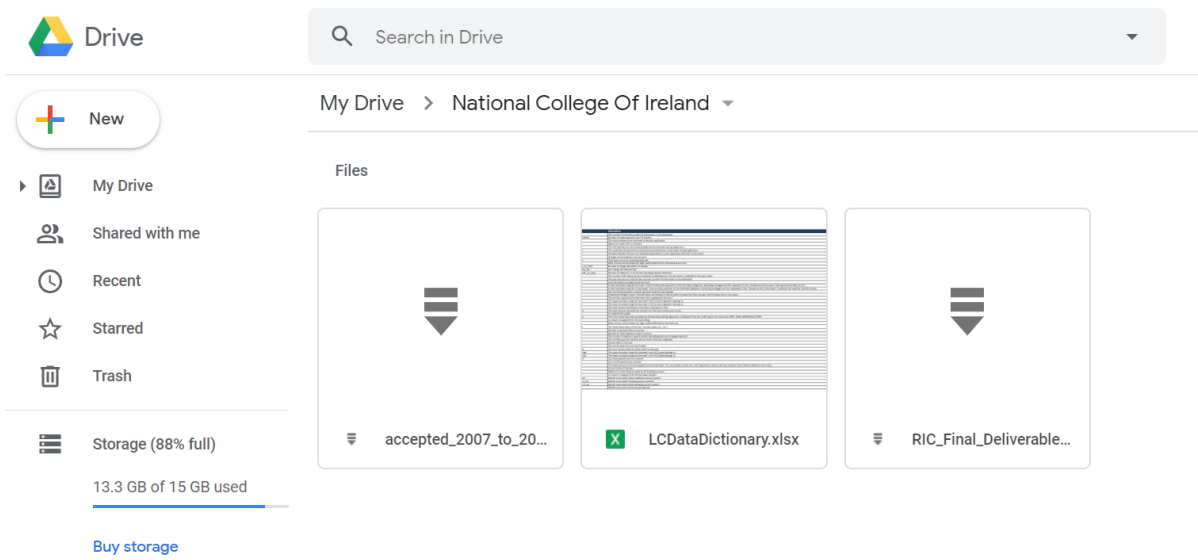

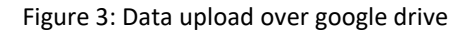

#### **3.2 Mount google drvie over google colab**

Google drive is mounted over google colab platform. While mounting the drive over colab a gmail authentication is required. Once the authintication is done drive will be mounted over the colab and data can be assessed over the colab platform.

```
from google.colab import drive
drive.mount('/content/drive')
```
### **3.3 Unzip LendingClub data**

The mounted data is in zip file over google colab hence to access the data over colab platform data need to unzip as below.

```
data = pd.read_csv('/content/drive/My Drive/National College Of Ireland/accepted_20
07_to_2018Q4.csv.gz', compression='gzip', low_memory=True)
```
#### **3.4 Import python librariese**

To progress the devlopment acitivity further, python file need to import on google colab as shown below.

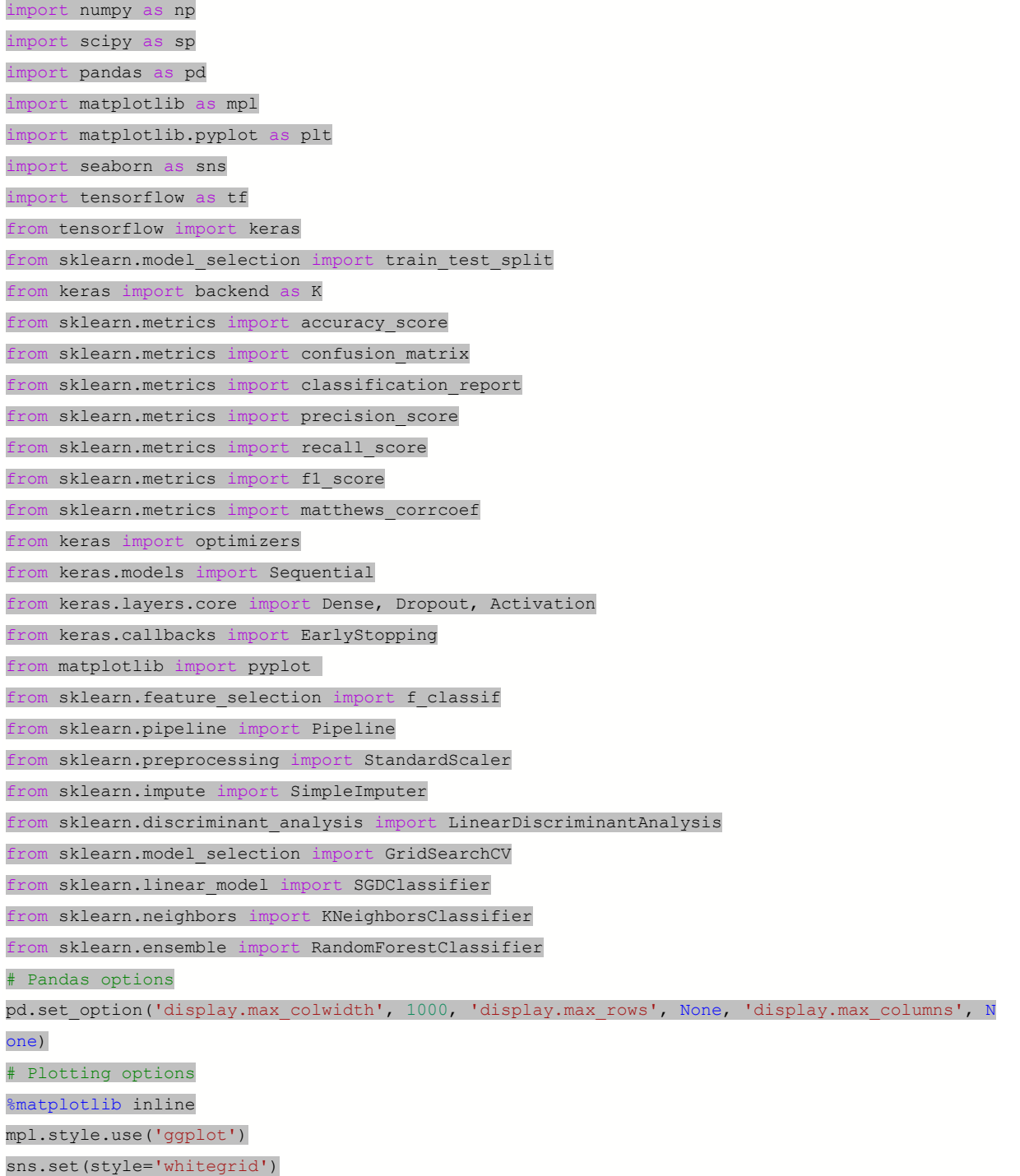

# **4 Model execution**

Keras and TensorFlow libraries are used to execute the artificial neural network. Insights of data has been presented using the matplot library.

#### **4.1 Libraries for Artificial neural network (ANN) model**

As shown above (section 3.4), Keras and TensorFlow libraries are used to run the ANN model.

#### **4.2 Libraries for classification model run**

As shown above (section 3.4), Tensorflow and keras librariese are used to run the logistic regression, k-nearest neighbour and random forest classifer models. To present the insights of data matplot lib are used. Sklearn libraries are used to evaluate the models metrices.

# **5 Settings done for accelerating Computation time**

This section will explain about how the drive storage is used and GPU setting is made from the google Collaboratory.

#### **5.1 Drive Storage**

Drive storage of 36 GB is used to store lending club data. Drive storage takes less time in data uploading over the google colab. Figure 4 shows the utilization of google drive for this project.

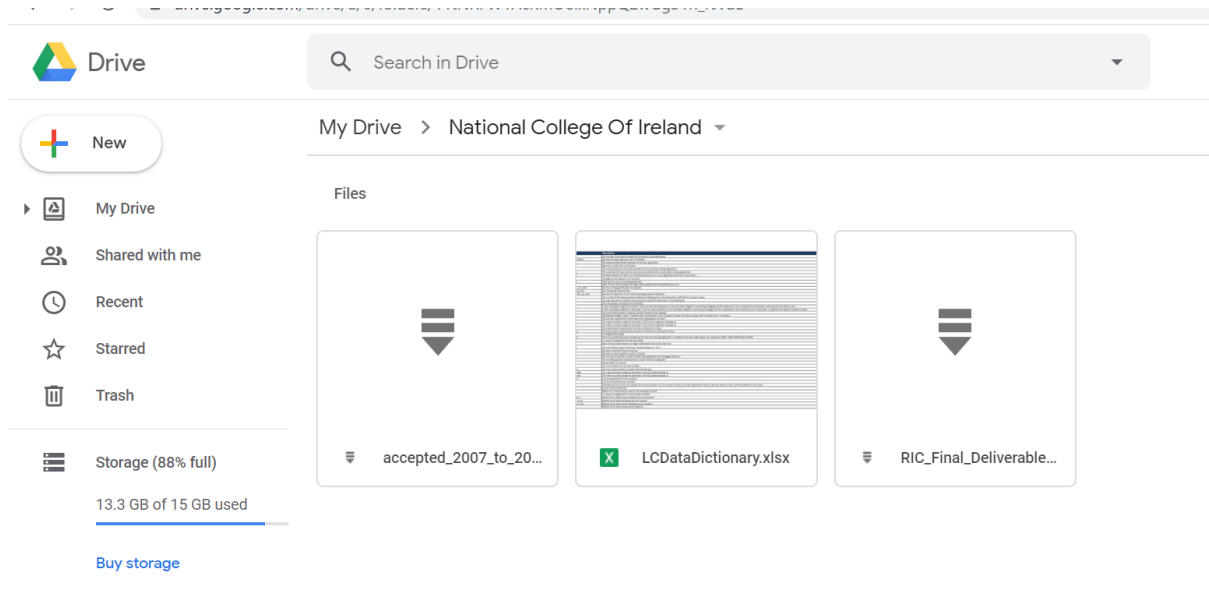

Figure 4: drive storage for the research study

#### **5.2 GPU**

To execute code faster and less time consumption GPU was used as run time envoirnment for the study.

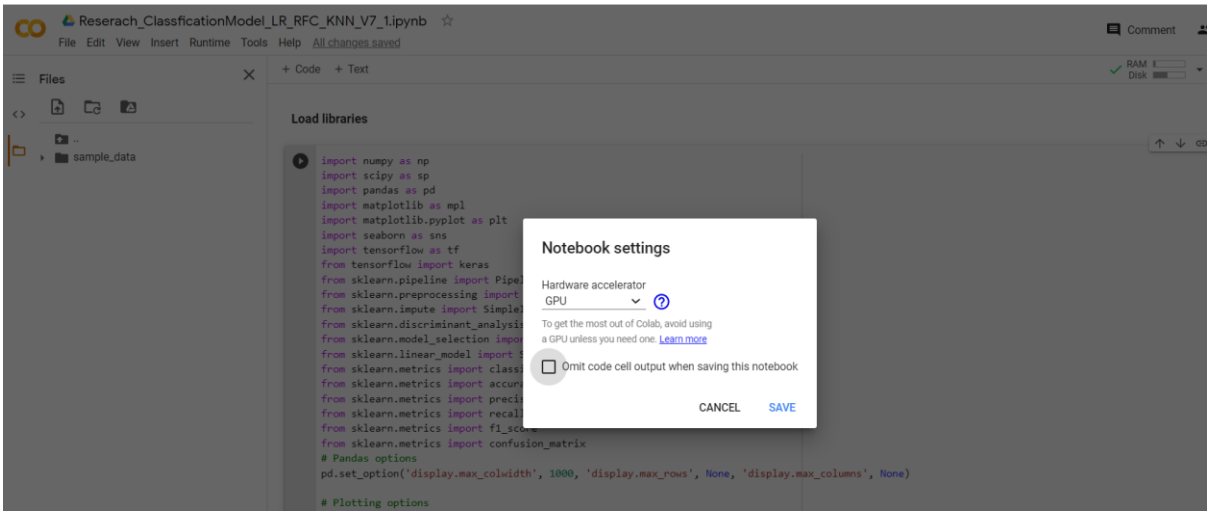

Figure 5: GPU is used as run time envoirnment for the study

# **6 Other Software used**

Draw.io online tool is used to design the project KDD process and research architecture design. Figure 6 and Figure 7 explains the related design documentations.

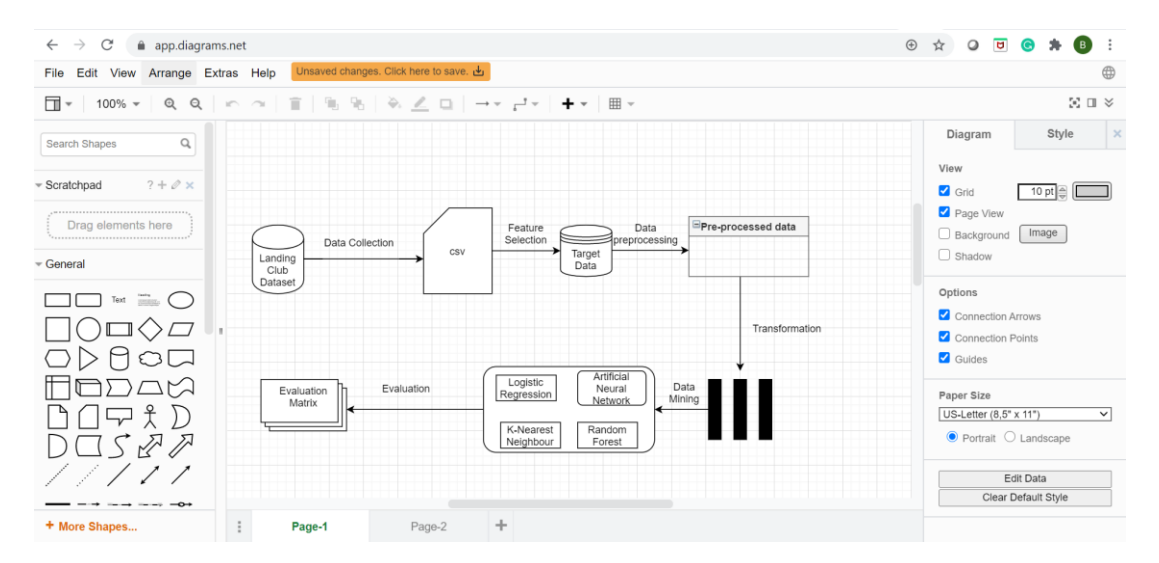

Figure 6: Architecture desgin

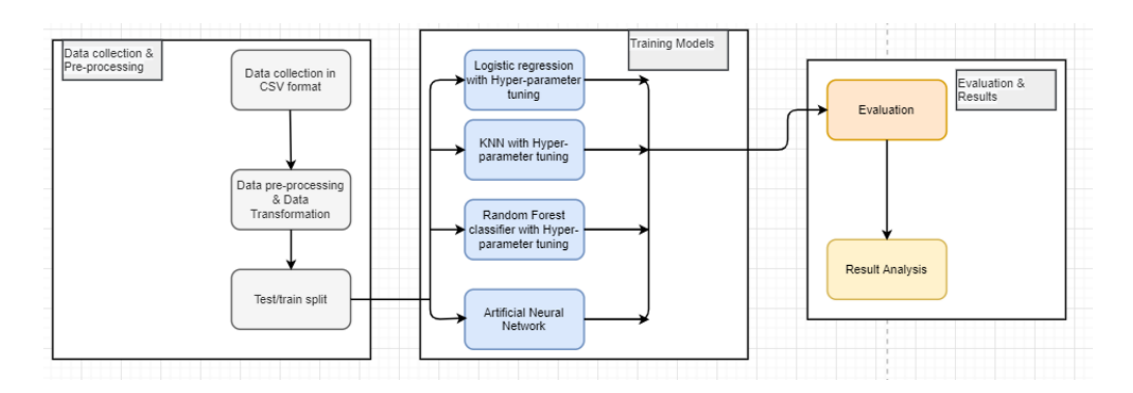

Figure 7: KDD process

# **References**

[https://keras.io/guides/sequential\\_model/](https://keras.io/guides/sequential_model/)

<https://matplotlib.org/>

<https://scikit-learn.org/stable/>

[https://www.lendingclub.com/info/demand-and-credit-profile.action?source=post\\_page](https://www.lendingclub.com/info/demand-and-credit-profile.action?source=post_page)

<https://colab.research.google.com/notebooks/intro.ipynb>

<https://app.diagrams.net/>